# 画像転送装置の使用について

### 1.画像転送装置主電源について

画像転送装置画像転送装置の他、AV 機器に電源を供給するためのメインスイッ チです(写真1.)。

画像転送装置を使用する際は、最初にこのスイッチを ON にします。

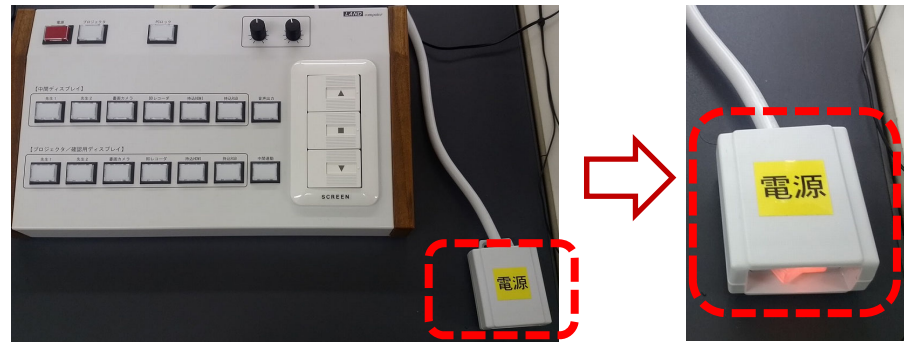

使用終了後は、最後に OFF にして下さい。

#### 写真 1. 画像転送装置 主電源 [i]部分

⇒この主電源を ON にしないと電源が供給されず、画像転送装置操作パネル (次ページの写真2.)上の電源ボタンを押しても画像転送装置は使用できま せん。

### 2.画像転送装置 操作パネルについて

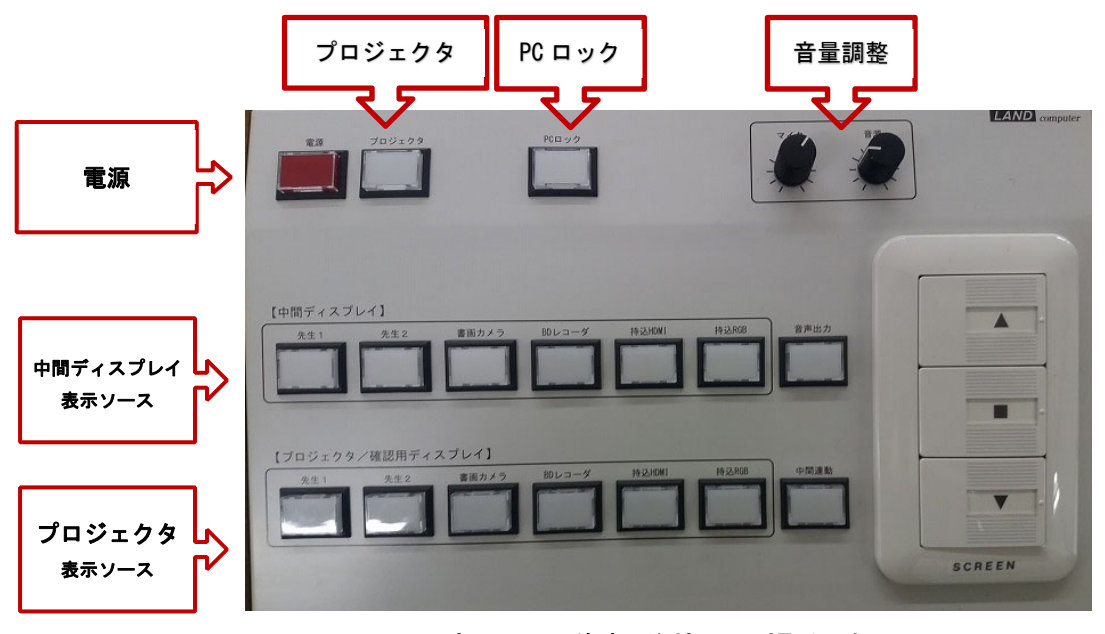

写真2.画像転送装置 操作パネル

- 雷源 :雷源ボタンを押すたびに、ON(ランプが緑色に点灯)、OFF(ランプ がオレンジ色に点灯)の切り替えができます。
- プロジェクタ:ランプが点灯している場合はプロジェクタのスクリーンに表示され ます。プロジェクタボタンを押すたびに、表示(プロジェクタラン プ点灯)·非表示(プロジェクタランプ消灯)切り替えができます。
- 中間ディスプレイ:ランプが点灯しているソース(先生1、先生2など)を「中間デ ィスプレイ」に表示させます。各ソースボタンを押す度に中間モニ タへの表示(ランプ点灯)・非表示(ランプ消灯)の切り替えができ ます。
- プロジェクタ:ランプが点灯しているソース(先生1、先生2など)を「中間ディ スプレイ」に表示させます。

### (注)中間モニタ、送信画像確認用モニタ、プロジェクタのすべてに 同じ画面を表示させる場合、[中間連動]に設定してください。

# 2.PC ロックについて

次ページの例1の状態(初期状態)から「PC ロック」のボタンを押す。 このボタンを押すことで、学生機のクライアントのキーボード・マウスの操 作ができなくなります。解除するには再び、「PC ロック」のボタンを押して 消灯させます。

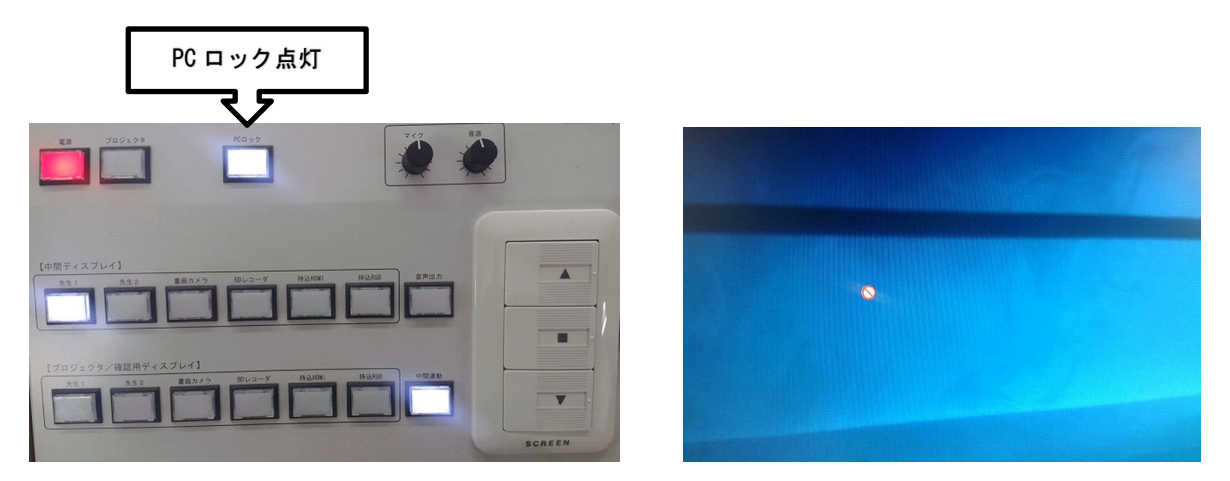

学生機のマウスアイコンが上記のようになり操作できなくなります。

# 3.音声出力について

次ページの例1の状態(初期状態)から、「音声出力」のボタンを押す。 このボタンを押すことで、中間ディスプレイにてランプ点灯されているソー スの音が出力されます。音声出力をやめるには「音声出力」のボタンを押して 消灯させます。(下図は【先生1】の音が出力されます。)

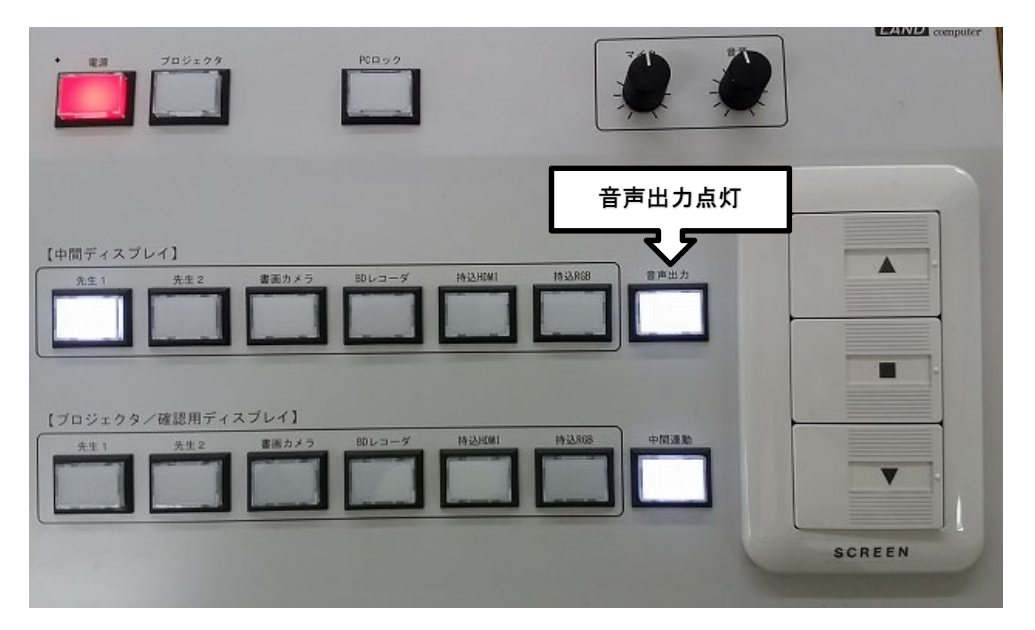

# 画像転送装置使用例

例1 **[**先生1**]**の画像を、**[**送信画像確認用モニタ**]**、**[**中間モニタ**]**に表示させる方法 (この状態が電源を入れた際の初期状態です。)

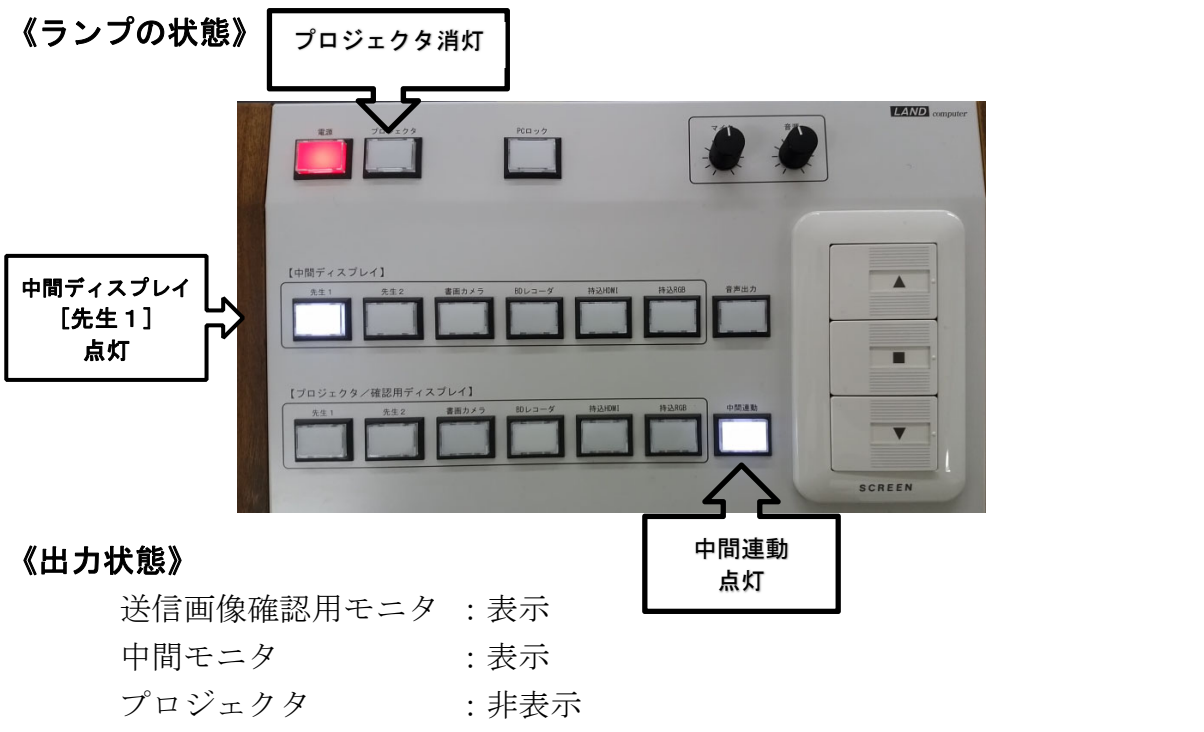

### 例2 **[**先生1**]**の画像を、**[**送信画像確認用モニタ**]**、**[**中間モニタ**] [**プロジェクタ**]**に 表示させる方法

例1の状態(初期状態)から[プロジェクタ]ボタンを1回押し、[プロジェクタ] のランプを点灯させる。

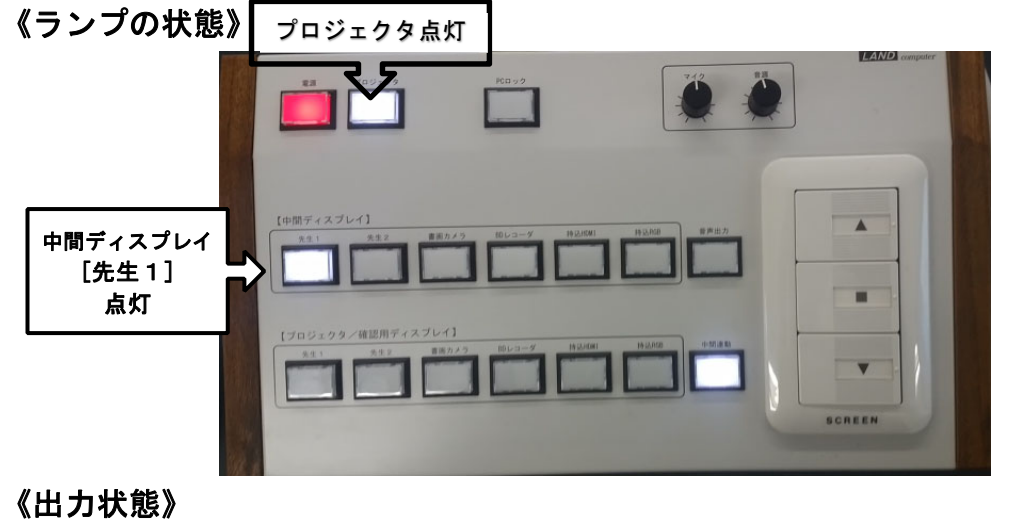

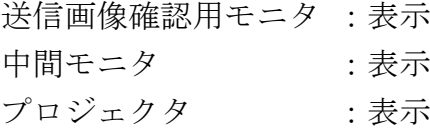

## 例3 **[**先生1**]**の画像を、**[**送信画像確認用モニタ**]**、 **[**プロジェクタ**]**に表示させる方法

例1の状態(初期状態)から下記のボタンを押す

- ・「プロジェクタ」ボタンを押し点灯
- ・中間ディスプレイ[先生1]ボタンを1回押し消灯
- ・プロジェクタ[先生 1]ボタンを 1 回押し点灯

## 《ランプの状態》

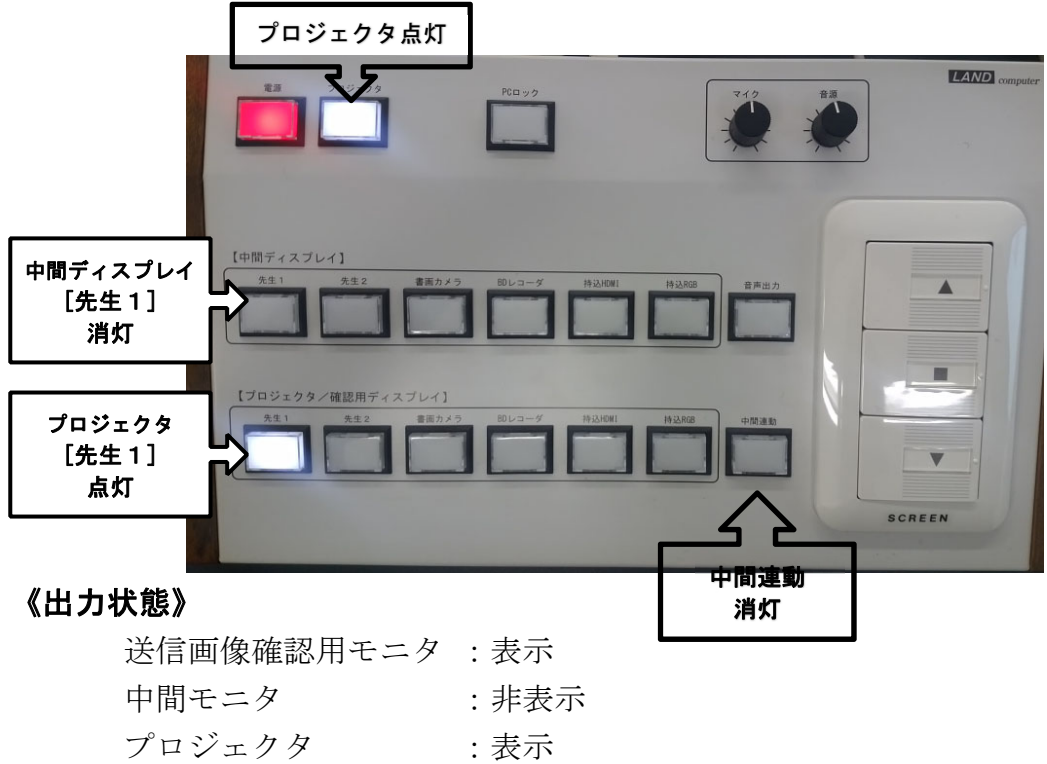

#### 例4 **[**先生1**]**の画像を、**[**送信画像確認用モニタ**]**のみに表示させる方法

例1の状態(初期状態)から下記のボタンを押す

- ・中間モニタ[先生1]のランプを消灯させる。
- ・プロジェクタ[先生 1]を点灯させる

# 《ランプの状態》

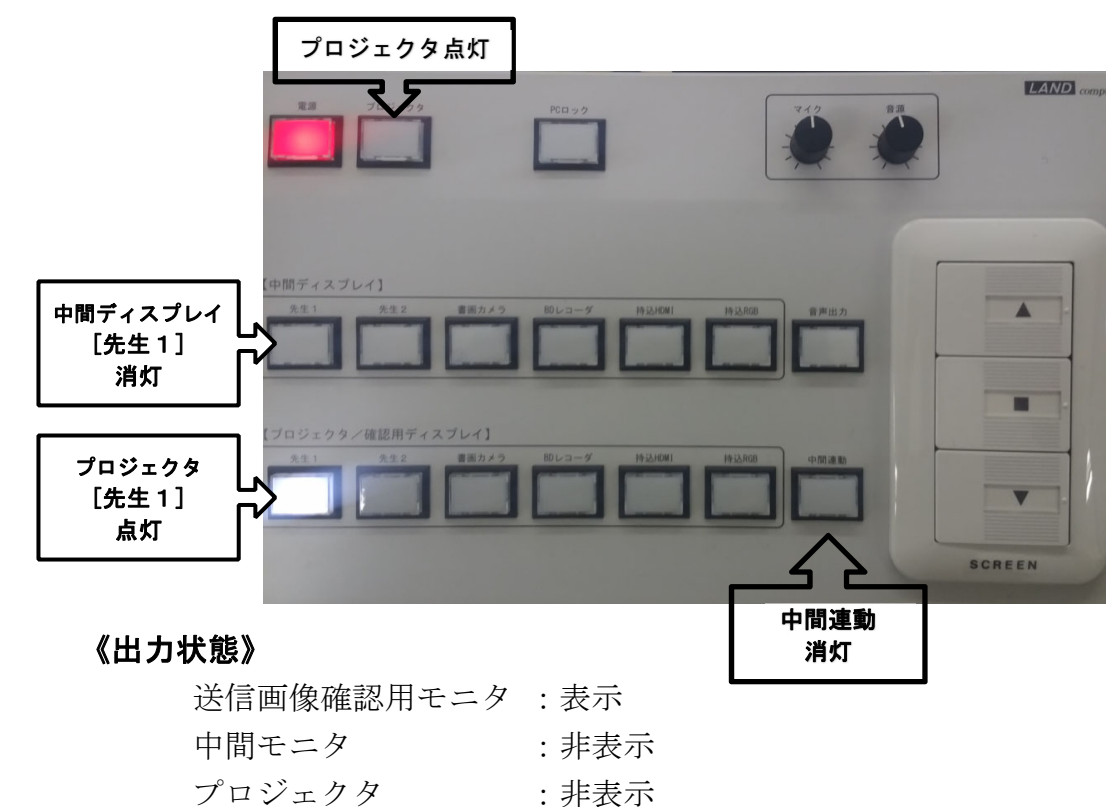

# プロジェクタの利用について

### 1.利用を開始する方法について

(1)スクリーンの UP / STOP / DOWN は、画像転送装置 操 作パネルの[SCREEN]スイッ チで操作します。(写真1.) なお、スクリーンは、 [DOWN]ボタンを押すだけで 適正な位置で自動停止します ので、[STOP]ボタンの操作は 必要ありません

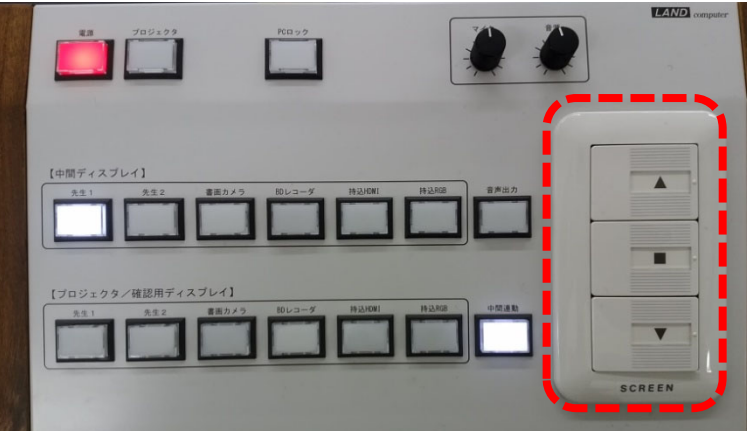

 写真1.画像転送装置 操作パネルの [SCREEN]スイッチ:[ ]部分

(2)リモコンをプロジェクタに向けた状態で、 電源ボタンを1回押します。 (写真2.)

> 電源が入るとプロジェクタから「ピポ」 という音がします。

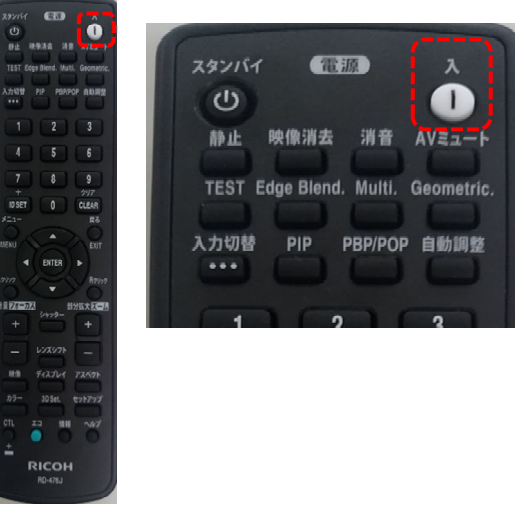

写真2. プロジェクタ用リモコン 電源ボタン: [ ] 部分

(3)右のようにスクリーンに投影されます。(写真3.)

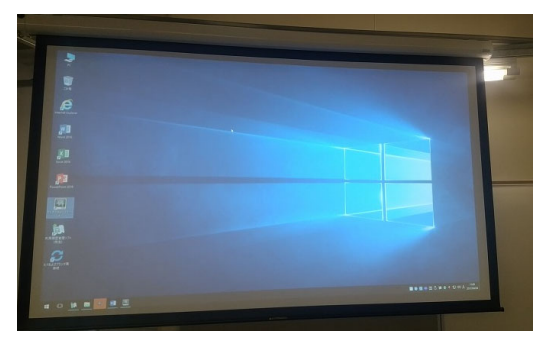

写真3. プロジェクタからスクリーンに投影

(注)画像転送装置でプロジェクタへの出力を非表示に設定している場合は表示され ないので、注意してください。

#### 2.利用を終了する方法について

(1) リモコンをプロジェクタに向けた状態で、スタンバイボタンを1回押します。 (写真4.)

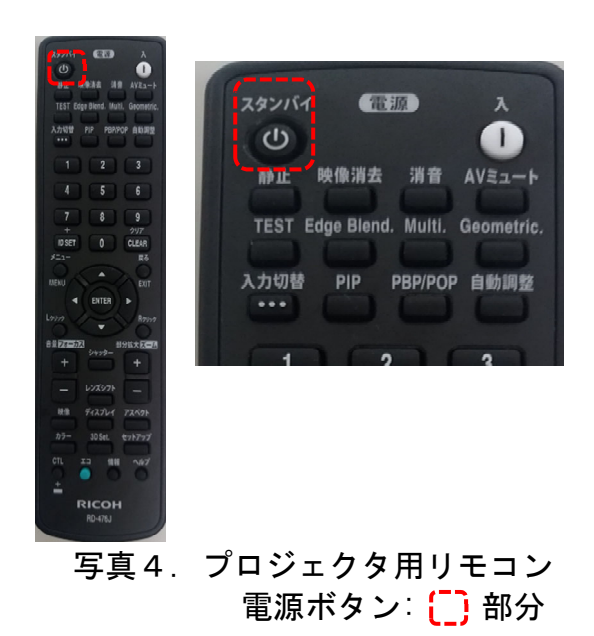

(2) スクリーンに [電源をオ フします。よろしいです か?]と表示されるので、表 示が消える前に再度リモコ ンのスタンバイボタンを1 回押します。(写真5.) スクリーンの表示が消え、プ ロジェクタから「ピポ」と音 がしたら終了です。

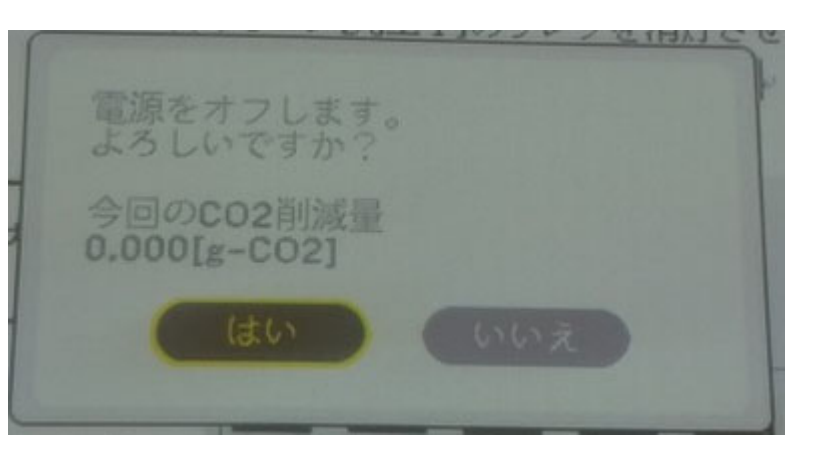

写真5. このメッセージが表示されたら、 再度、電源ボタンを押す。

# 書画カメラの利用について

1. 電源の ON / OFF 本体右奥にあ るメインスイッチを押して ON / OFF を行います。 (写真1.2.)

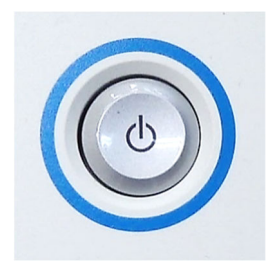

写真2.メインスイッチ

写真1.書画カメラ メインスイッチ:[ ] 部分

2. 電源を ON にしたら、表示したい資料を置いてく ださい。(写真3.)

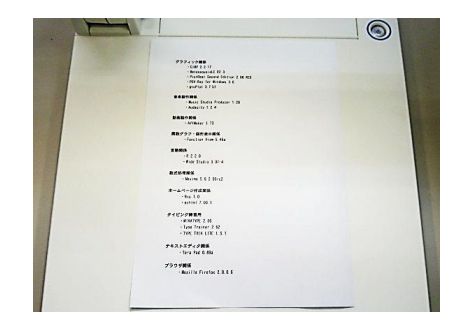

### 写真3. 表示したい資料を置く

3. 表示範囲の調整はズームダイヤルを回して調整しま す。(写真4.)

4. ピントの調整は、[AF]ボタンを押すと、自動でピン トを合わせます。(写真5.)

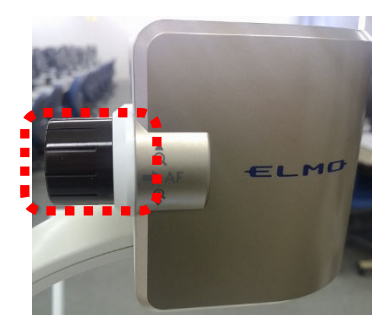

写真4.ズームダイヤル: 部分

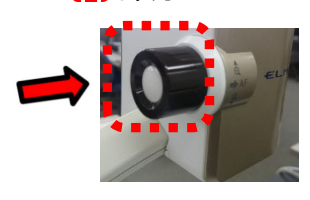

写真5.[AF]ボタン:  $\Rightarrow$   $\Box$  部分

# ブルーレイディスクレコーダーの利用について

- ブルーレイディスクレコーダーを視聴する場合 -

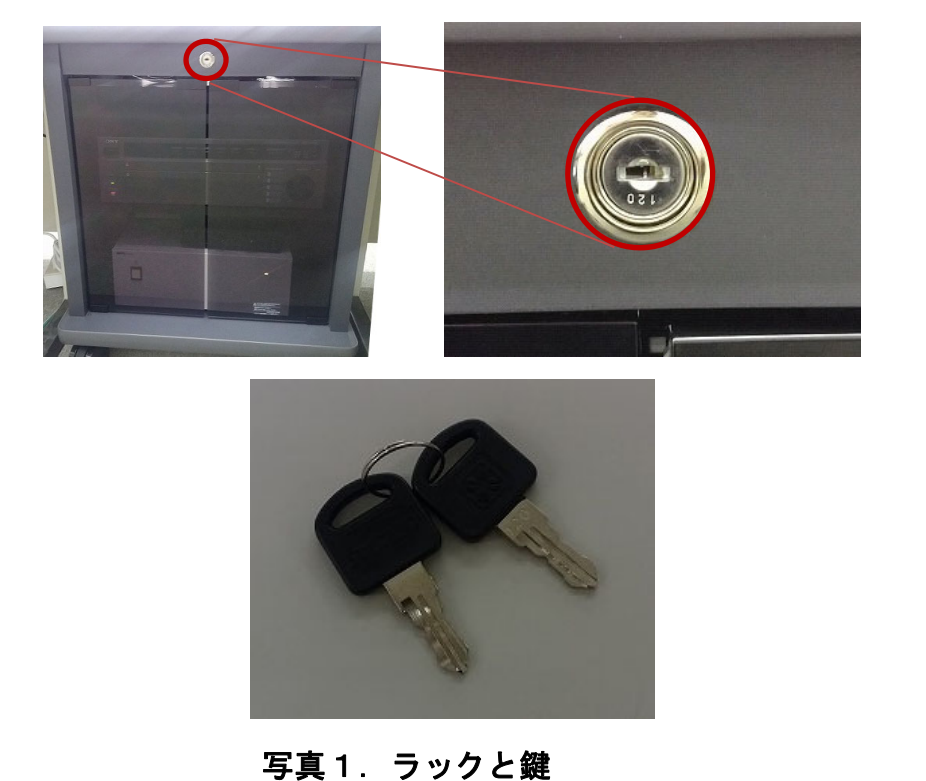

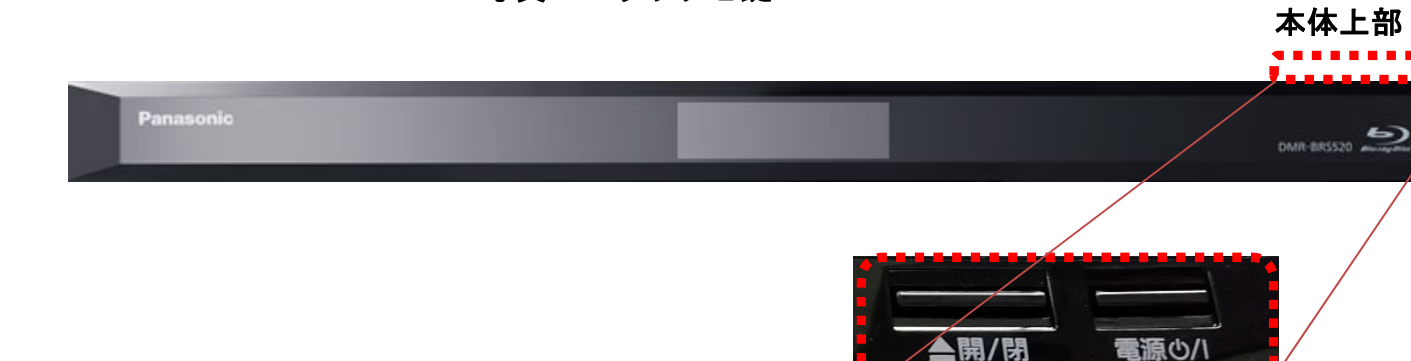

写真2. デッキと「開閉ボタン」「電源ボタン」

ſ,

- 1. ブルーレイディスクレコーダーを利用するには、ラックの前面を開ける必要があ ります(写真1)。ラックのカギを用いてラックを開け、ガラスの扉を開いてブル ーレイディスクレコーダーを操作ください。
- 2. 電源を入れるには、電源ボタン(本体右上 ∴ か、リモコン●)を押 します。操作可能になるまで数秒待ちます。 本体表示窓がチャンネル表示に切り替われば、操作可能です。

#### 本体表示窓

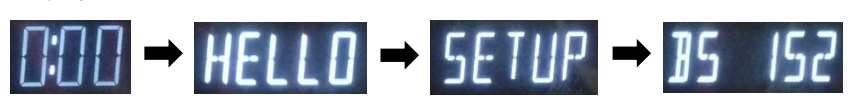

チャンネル表示

- 3. 本体の「開閉ボタン」を押し。トレイを開きディスクを入れます。も う一度押すと、トレイが閉まります。電源が切れていても取り出せま す。ただし、電源「入」になります。
- 4. 再生・停止など、主な操作はリモコンで行います。
- 5. 開閉ボタンを押して、トレイを開き、ディスクを取り出します。もう 一度押すと、トレイが閉まります。
- 6. 最後に電源を切るには、電源ボタンを押します。

#### 本体表示窓

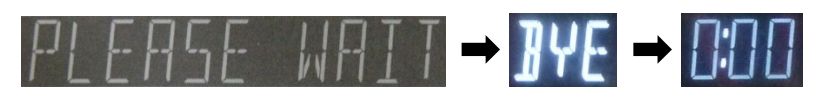

7. 電源を切ったあとは、ラックのカギを閉めてください。

### 注)ブルーレイディスクレコーダーは、画像転送装置の主電源と連動していませ ん。利用後は必ず電源を OFF にして下さい。

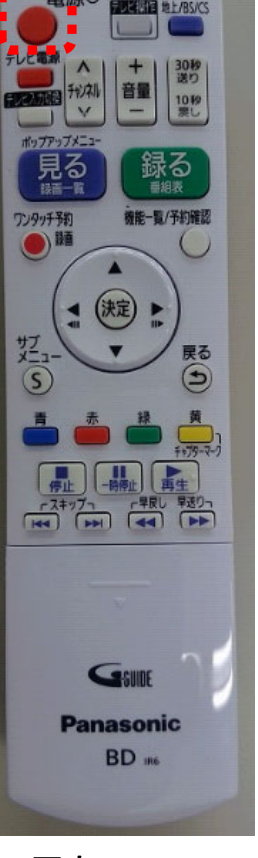

写真2. リモコン